**138 НАУЧНЫЕ ВЕДОМОСТИ**

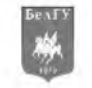

2015 № 1 (198). Выпуск 33/1 Серия История. Политология. Экономика. Информатика.

## УДК 001.57; 658.818; 681.3

# СРАВНИТЕЛЬНОЕ ИССЛЕДОВАНИЕ ГРАФ ИЧЕСКОГО ОПИСАНИЯ БИЗНЕС-ПРОЦЕССОВ В ПАКЕТЕ UFO-TOOLKIT И СРЕДЕ 1С

## А.Л. ДОЛБИНА С.И. МАТОРИН

*Белгородский государст венный национальный исследоват ельский Университ ет*

*е-mail: [582513@ bsu.edu.ru,](mailto:582513@bsu.edu.ru) [m atorin@ bsu.edu.ru](mailto:matorin@bsu.edu.ru)*

В статье рассматриваются два программных средства: программа, графически описывающая бизнес-процессы и программа, которая на основании построенной графической схемы, реализует заданный бизнес-процесс. Формулируется задача интеграции данных программных продуктов.

Ключевые слова: бизнес-процесс, Узел-Функция-Объект, УФОэлемент, UFO-toolkit, 1С.

В связи с возросшим уровнем развития IT-технологий повсеместно можно столкнуться с такого рода программными системами, в которых ключевой составляющей является понятие «бизнес-процесс». В качестве обоснования данного утверждения можно сослаться на известный факт появления и бурного развития в настоящее время программных систем класса BPMS. Данные программы целесообразно разделить на две группы:

- программы, графически описывающие какой-либо бизнес-процесс.

- программы, которые на основании построенных графических схем, реализуют заданные бизнес-процессы.

Первая группа программных продуктов изначально создается для моделирования бизнес-процессов. Для второй группы данная функция является вспомогательной, обеспечивающей решение основных задач (например, ведения бухгалтерского учета, закрытия месяца, выполнения процессов согласования, рассмотрения и т.д.). Поэтому, как правило, программы первой группы моделируют бизнес-процессы лучше, чем вторые. Данные функциональные особенности упомянутых программных средств приводят к идее интеграции программ первой и второй группы.

Итак, программный комплекс первой группы реализован в большей степень для того, чтобы можно было на основании построенных графических схем, правильно выстроить действия компании, отдела или конкретного работника фирмы для решения поставленной задачи. К таким программам можно отнести AllFusionProcessModeler, Rational Rose, ARIS Toolset, Oracle Process Modeller, UFO-toolkit и т.п.

В данном случае более подробно рассмотрим пакет UFO-toolkit. Целесообразность его рассмотрения обусловлена легкой доступностью и универсальностью пакета, а также тем, что данный программный продукт основан на системном подходе, который позволяет представлять бизнес-процессы и бизнес-системы в терминах«Узел-Функция-Объект», т.е. в виде УФО-элементов [1]. УФО-элементы, собранные в различные конфигурации, образуют диаграммы взаимодействия элементов, которые позволяют визуализировать структуру и функциональность элементов системы более высокого уровня. Таким образом, система представляется в виде иерархии УФО-элементов. Данное представление позволяет учесть различные аспекты рассмотрения системы (структурные, функциональные, объектные) в одной системно-объектной модели -УФО-модели. Иерархия УФОэлементов и их конфигураций основана на классификации связей (потоков), пересечения которых и образуют узлы. Моделирование любой системы начинается со специализации базовой категориальной классификации связей под конкретную предметную область [2]. Пример графического изображения бизнес-процесса в пакете UFO-toolkit показан на рисунке 1.

На данном рисунке основные бизнес-процессы процесса «Согласование» представлены в виде объемных фигур, в верхней части которых указаны имена процессов, а в нижней части имена объектов, ответственных за их выполнение. Вспомогательные элеНАУЧНЫЕ ВЕДОМОСТИ

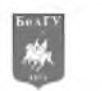

менты (элемент разветвления – Р; элемент слияния – С; Условия 1, 2, 3) представлены узлами в виде прямоугольников, ограниченных пунктиром. В целом данная диаграмма описывает часть жизненного цикла некоторого документа от момента его создания до момента утверждения директором с учетом его структуры, выполняемых в узлах структуры процессов и ответственных за их исполнение должностных лиц.

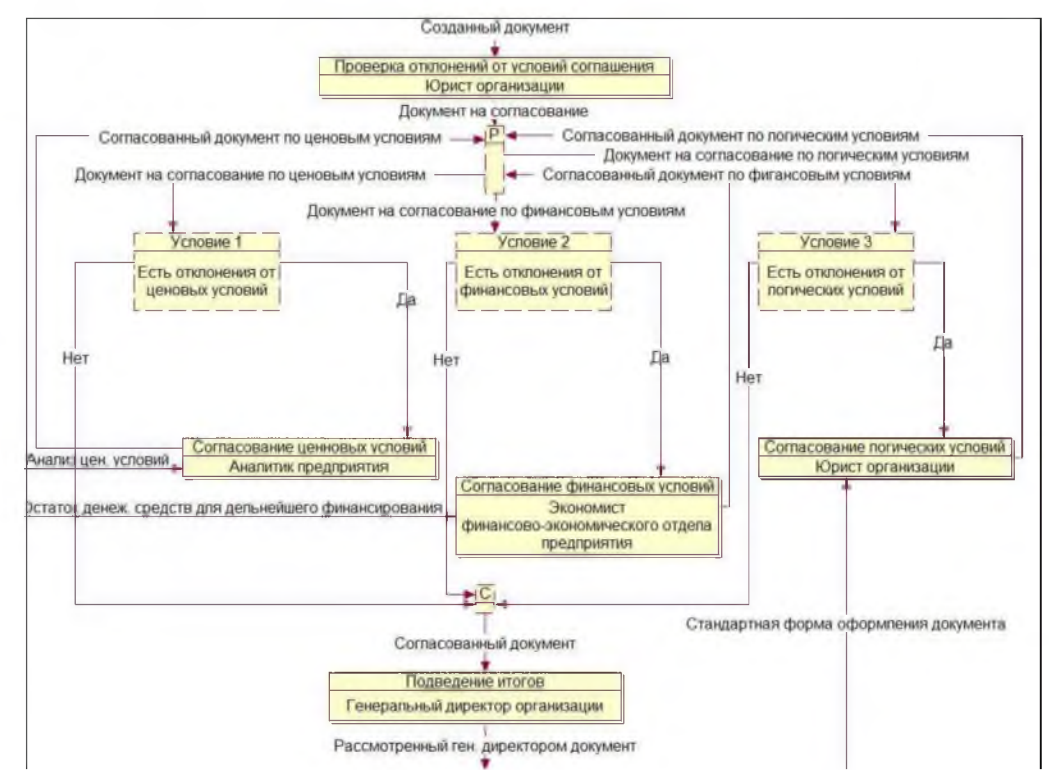

Рис. 1. Пример представления бизнес-процесса «Согласование» в пакете UFO-toolkit

Среди программ, которые на основании уже построенных графических схем, реализуют необходимый бизнес-процесс, выделим программные продукты фирмы 1С, 1С:Документооборот, 1С:Управление производственным предприятием, например, 1С: Бухгалтерия предприятия [3-5]. В программах данного типа под бизнес-процессом понимают уже выстроенный порядок выполнения хозяйственных операций или организационных действий, необходимых для создания задач и распределения их между пользователями системы. Под хозяйственной операцией, в данном случае, следует понимать созданный и проведенный автоматически или пользователем документ, который используется в процессе выполнения того или иного бизнес-процесса. Программные продукты фирмы 1С, представляя бизнес-процессы в графическом виде, каждому бизнес-процессу могут поставить в соответствие хозяйственную операцию (документ). То есть при нажатии на блок процесса, появляется окно создания и проведения того документа, который будет соответствовать выполнению данного действия. Эта возможность описывается программно во время создания бизнес-процесса.

Таким образом, в 1С бизнес-процесс означает организованную цепочку подпроцессов, в которых платформа 1С обеспечивает автоматически [4]:

- постановку задачи пользователю на выполнение чего-либо;

- выполнение программы на языке 1С (например, в случае, когда нужно создать автоматически какой-либо документ);

- выбор пути, по которому пойдет цепочка далее, в зависимости от условий.

Хозяйственные операции в 1С (вернее их оформление) в рамках бизнес-процесса выполняются:

или автоматически, путем создания и проведения документов (выполняемой частью программы);

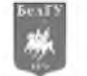

### - или пользователем вручную, когда ему ставится такая [задача.](http://howknow1c.ru/programmirovanie-1c/zadachi-i-adresacija-zadach-1s.html)

Пользователь создает новый бизнес-процесс, и запускает его. Как только бизнеспроцесс доходит до блока выполнения, он создает новую задачу, и адресует его тому исполнителю, который прописан в этом блоке выполнения. Как только исполнитель выполняет задачу, бизнес-процесс идет дальше по блок-схеме. Условия вычисляются программно на языке 1С (анализируются реквизиты бизнес-процесса)[4]. Задачи порождаются при выполнении бизнес-процессов. Однако они могут использоваться и без них, например, создаваться программно или вручную. Для бизнес-процесса нужно обязательно указать вид задачи - без него конфигурация не сохранится. Можно использовать один вид задачи для всех бизнес-процессов.

Чтобы бизнес-процесс мог стартовать, у него должна быть на карте маршрута хотя бы одна точка входа. Каждому блоку бизнес-процесса можно назначить исполнителя. Можно выбирать как исполнителя, пользователя, так и любой другой реквизит адресации, например, назначить задачу подразделению. Можно вообще не использовать системный механизм адресации, и самому определять, какие задачи доступны текущему пользователю. Системный механизм не универсальный, жизнь может продиктовать более сложную схему раздачи задач [5]. У задачи нужно не только заполнить реквизиты адресации, но и выбрать основной реквизит адресации, например «Пользователь», выбрать регистр сведений для адресации, переменную сеанса, которая будет соотноситься с основным реквизитом адресации и иметь с ним один тип. На рисунке 2 показан пример описания бизнес-процесса в системе 1С.

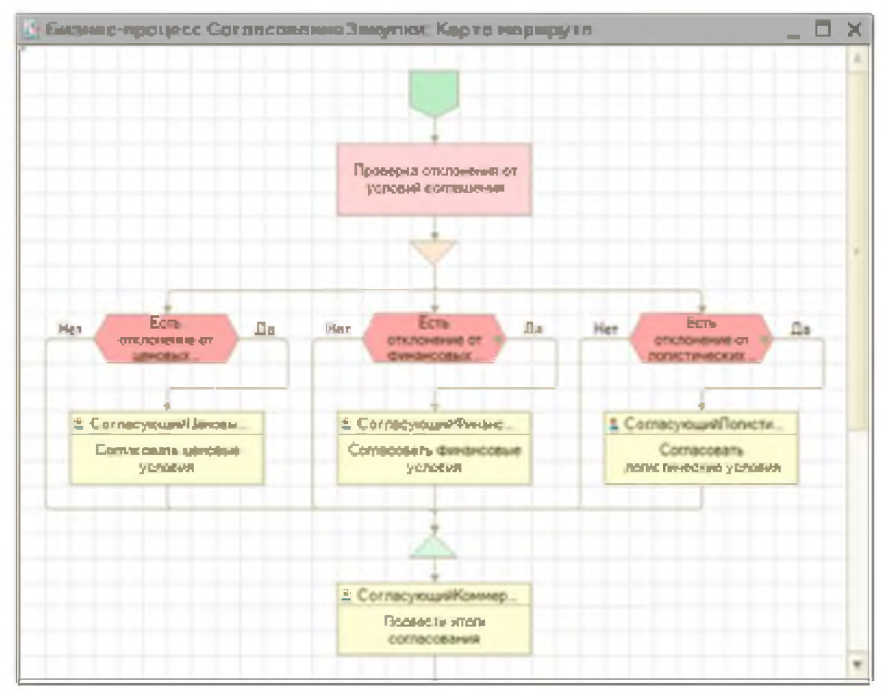

*Рис. 2.* Пример представления бизнес-процесса «Согласование» в 1С

Рассмотрим основные сходства и различия представления бизнес-процессов впрограммных продуктов UFO-toolkit и 1С (см. таблицу).

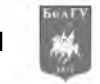

Таблица

#### Сходства и различия представления бизнес-процессов впрограммных продуктов UFO-toolkit и 1С

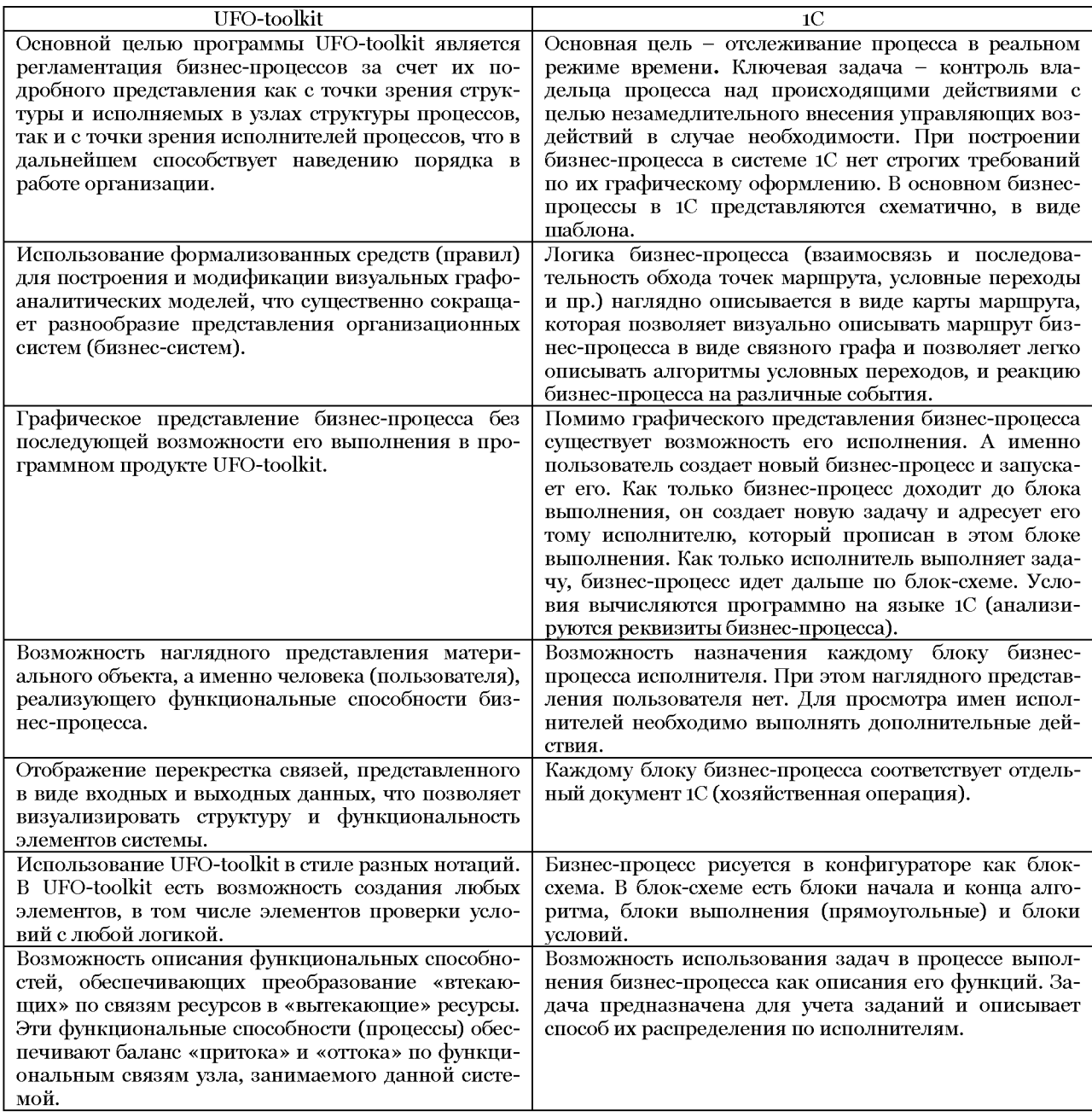

Таким образом, основными отличиям графического представления бизнеспроцессов в рассматриваемых программных продуктах являются, с одной стороны, возможность более наглядного и универсального визуального представления бизнеспроцессов в пакете UFO-toolkit (возможность регламентации и реинжиниринга) и, с другой стороны, возможность автоматического исполнения бизнес-процессов в программной системе 1С.

Результаты сравнения позволяют предположить целесообразность использования возможностей UFO-toolkit в среде 1С. Однако, для использования этих возможностей необходима интеграция УФО-моделей со средствами управления бизнес-процессами и, в первую очередь, со средствами автоматизации их исполнения. В качестве одного из возможных путей такой интеграции может быть использование разработанной ранее мето-

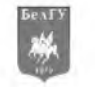

дики преобразования визуальных УФО-моделей в описания на языке XPDL (XML Process Definition Language) [6].

### Литература

1. Маторин С.И., Попов А.С., Маторин В.С. Моделирование организационных систем в свете нового подхода «Узел-Функция-Объект» // НТИ. Сер. 2. - 2005. -  $N<sup>2</sup>1$ . - С. 1-8.

2. Маторин С.И., Попов А.С., Маторин В.С. Знаниеориентированный BI-инструментарий нового поколения для моделирования бизнеса // Научные ведомости БелГУ. Сер. Информатика. №1(21), вып.2, 2006. С.80-91.

3. Радченко М.Г. 1С: Предприятие 8.2. Практическое пособие разработчика. Примеры и типовые приёмы. М.: ООО «1С-Паблишинг», 2009. - 1400 с.

4. Радченко М.Г., Ажеронок В.А., Габец А.П. Гончаров Д.И. Профессиональная разработка в системе 1С Предприятие 8. М.: Молодая гвардия, 2001.-  $874$  с.<br>5. Редактор графической схемы 1С. URL: h

5. Редактор графической схемы 1С. URL[: http://blog.compaud.ru/2011/08/grs](http://blog.compaud.ru/2011/08/grs-diagrams/)[diagrams/\(](http://blog.compaud.ru/2011/08/grs-diagrams/)дата обращения: 27.10.2014).

6. Белов С.П., Зимовец О.А., Маторин С.И. Формализация графических моделей административных процедур и их описание на языке исполнения бизнес-процессов // Научные ведомости БелГУ. Сер. Информатика. - 2014. - №15(186). - Выпуск №31/1. - С. 128-138.

# COMPARATIVE STUDY GRAPHIC DESCRIPTION OF BUSINESS PROCESSES IN PACKAGE UFO-TOOLKIT AND PROGRAM ME 1C

## A.L. DOLBINA S.I. MATORIN

Two software tools: a program that graphically describes the business processes and software that was built on the basis of graphical design implements a given business process in the article are considers. Formulate the problem of integration this software.

*Belgorod StateNational*

*E-m ail: [alvinka4609@ ram bler.ru,](mailto:alvinka4609@rambler.ru) [m atorin@bsu.edu.ru](mailto:matorin@bsu.edu.ru)*

**Research University** Keywords: business process, Unit-Function-Objects, UFO-element, UFO-toolkit, 1C.